## Using the USB485 co with Windows 10

The eGauge USB485 converter may be used as a standard serial-to-US to read data from an eGauge or communicate with other third party dev The eGauge USB485 uses the FT230X chipset from FTDI. Up to date sy the FTDI drivers available for use. If the FTDI drivers are not installe available from the FTDI whethosit wow.ftdichip.com/FTDrDv@e Ms.photmi downlo be found hat  $ps://www.ftdichip.com/Drivers/VCP.htm$ 

This article describes how to verify the USB485 converter is recognize and uses QModBus to show data being read from an eGauge via two US

Note that support for third party devices is not guaranteed.

1) Connect the eGauge USB485 via USB to the Windows 10 machine. A notification indicating the serial converter drivers are ready will be di hand corner. If this does not appear after 5 minutes, verify the USB ca next step.

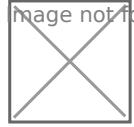

mage not found or type unknown

2) Open the device manager by pressing the Windows Key and R (Win+ prompt. Alternatively open the start menu, and type "run" and press en Enter devmgmt.msc in the text box and press "OK":

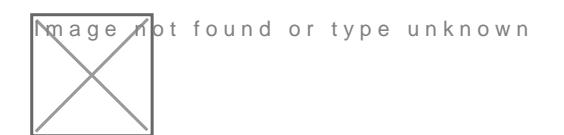

3) Under "Universal Serial Bus controllers" you should see "USB Seria

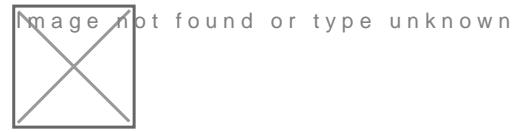

4) You can determine the COM port by expanding "Ports (COM & LPT)"

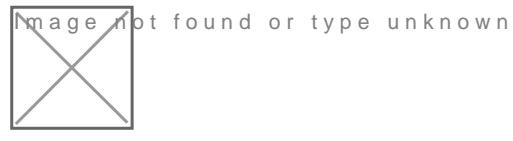

5) The Q Mod Bus program may be imistalled and thus.source for egGeaunge the Syst does not endorse and cannot validate the legitimacy of the QModBus p program is installed and executed, if no serial converters are found it

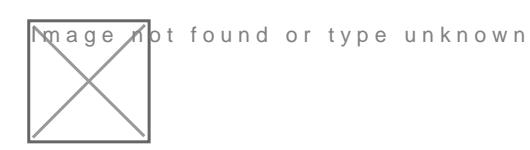

6) If a serial converter is detected, the QModBus will default to use o COM3). Here, we have configured the serial settings to match with an connected via serial to this Windows computers USB485 converter. In read registers 1012 and 1013, as DC voltage is a 32-bit float starting converting 0x4143 and 0xB07B as a big endian float, we see the DC vo

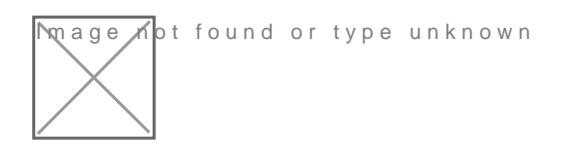

Please vksbitegauge. heet the most up-to-date documentation.